# **Actividades para proxectos | Bloque 3 : Interacción**

**Secundaria. 9 a 12 anos**

# **Enigma na escola**

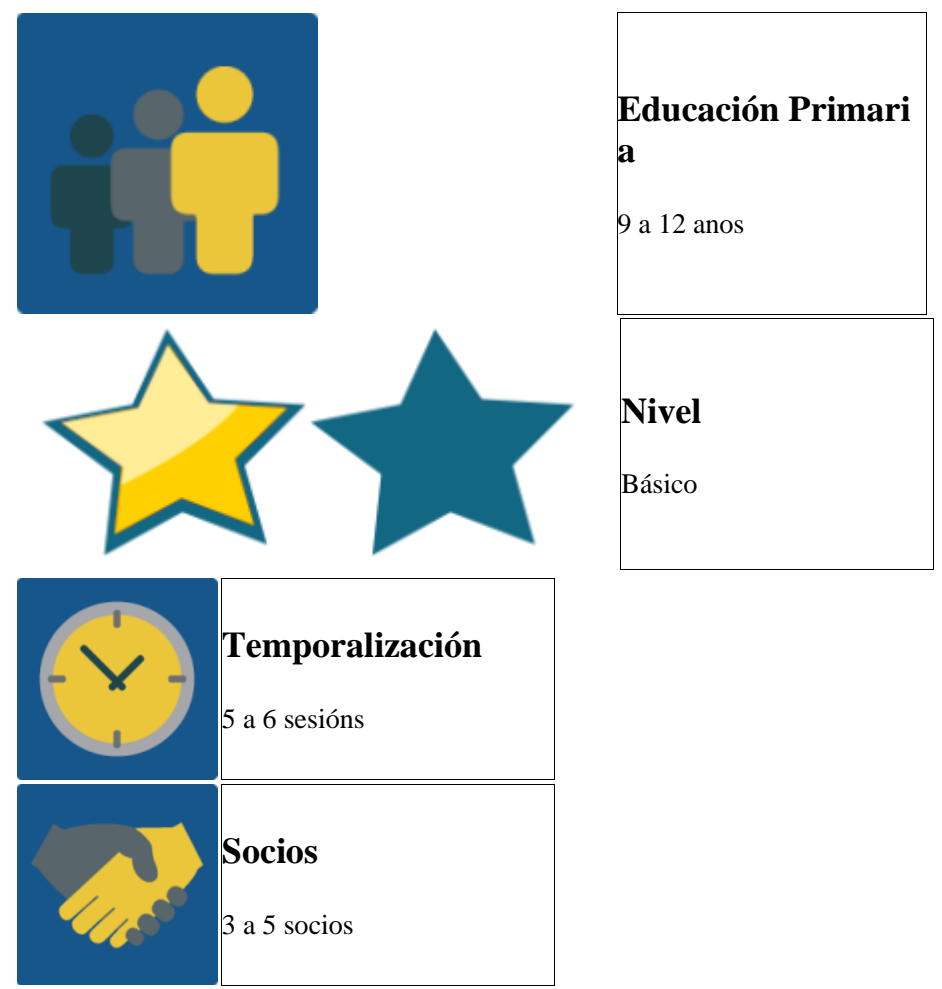

# **DESCRICIÓN DA ACTIVIDADE**

Apareceron códigos QR por algúns espazos e aulas da escola, todos co logo eTwinning.Todo parece moi enigmático e misterioso , polo que distribuídos en dous ou tres equipos de alumnos, chegou o momento de descifrar qué está pasando.

# **OBXECTIVO DA ACTIVIDADE**

Dar a oportunidade ós alumnos de comunicarse ,interactuar e debater entre eles, facendo grupos internacionais, realizando un xogo por todo o centro, utilizando ademais o TwinSpace, ferramentas de colaboración sinxelas e a videoconferencia como medio de comunicación.

# **DESENVOLVEMENTO DA ACTIVIDADE**

# **Fase 1: Preparación**

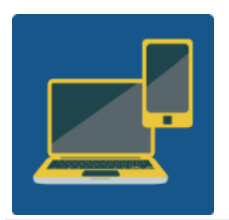

Ordenador con cámara web, altafalantes, micrófono, preferiblemente pizarra dixital, ou canón para poder pr

**Requisitos:** Ordenadores para as propostas de retos, lector de códigos QR en móbil e traballo en equipo de alumnos.

#### **Paso 1:**

Os docentes distribúen ós seus propios alumnos en 2 ou 3 grupos, dependendo do número de alumnos participantes, de 6 a 8 alumnos por grupo sería o ideal. Por tanto teriamos os grupos A, B e C en cada país.

#### **Paso 2:**

Cando cada centro ten os seus propios grupos A, B e C, créanse grupos internacionais ,formados por todos os integrantes de cada letra.

- o **Equipo A:** Grupos A de España, Italia e Finlandia.
- o **Equipo B:** Grupos B de España, Italia e Finlandia.
- o **Equipo C:** Grupos C de España, Italia e Finlandia.

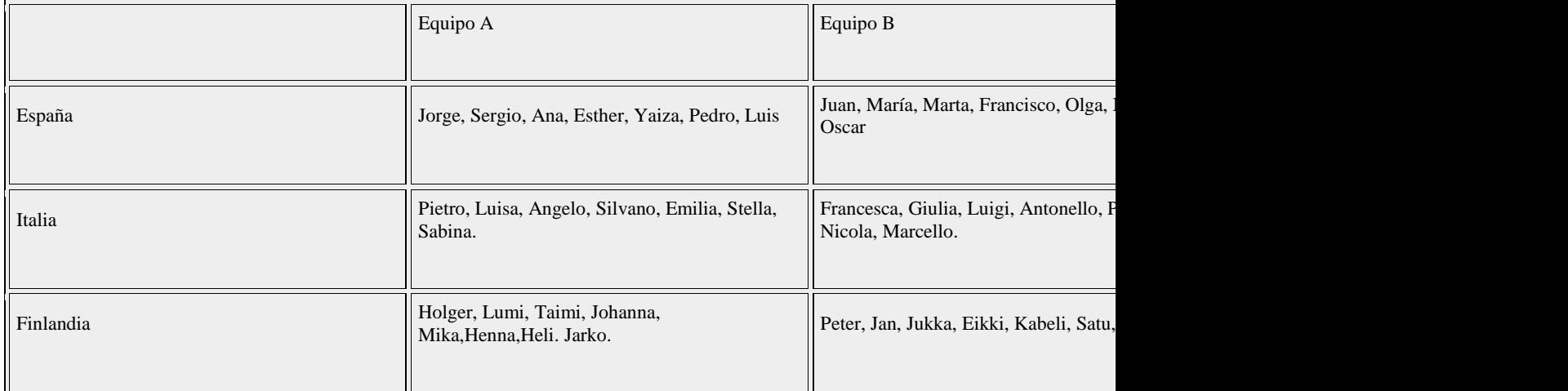

#### **Paso 3:**

Tamén os profesores crean online tres frases en forma de puzzle .Deben entregar unha peza dese puzzle a cada equipo cando rematen correctamente cada un dos seus retos. O contido das frases debe funcionar como impulso a un debate/intercambio de ideas sobre o tema do proxecto.

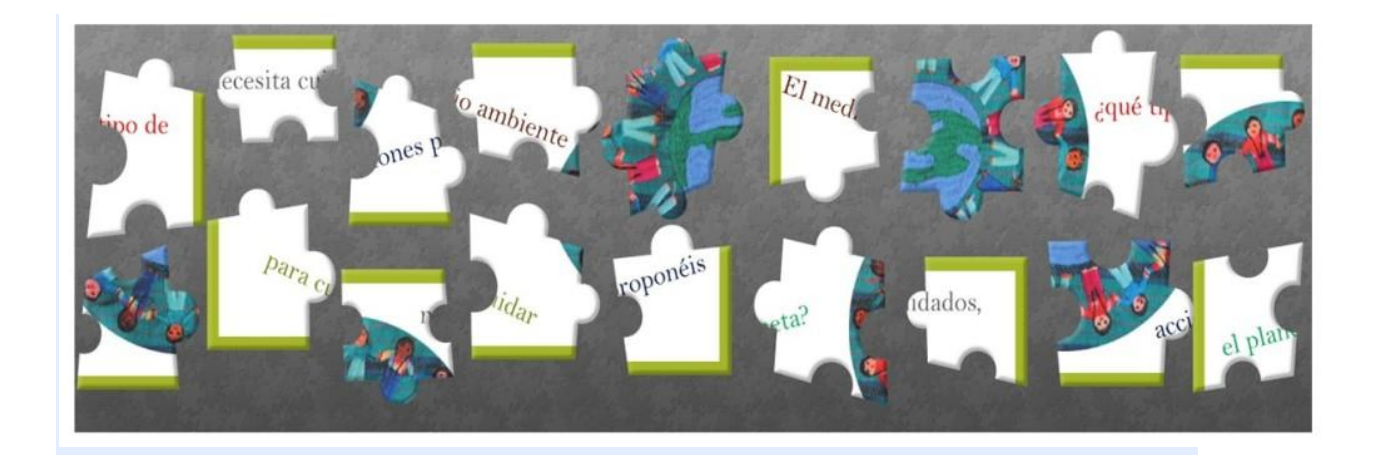

# **Fase 2: Posta en práctica.**

#### **Paso 4:**

Para cada equipo internacional créase un taboleiro dixital ,onde de forma privada todos os seus integrantes propoñen os retos que debe realizar un dos outros equipos. Os profesores envían por Twinmail ós alumnos o enlace ó taboleiro do seu equipo. Finalmente,cada equipo vota polos 6 mellores retos que proporán a un dos outros equipos. Poden utilizar o chat da ferramenta online dotstorming ,para escribirse entre eles e non ser vistos polos demais equipos. Na mesma ferramenta vótase polos retos que van propoñer.

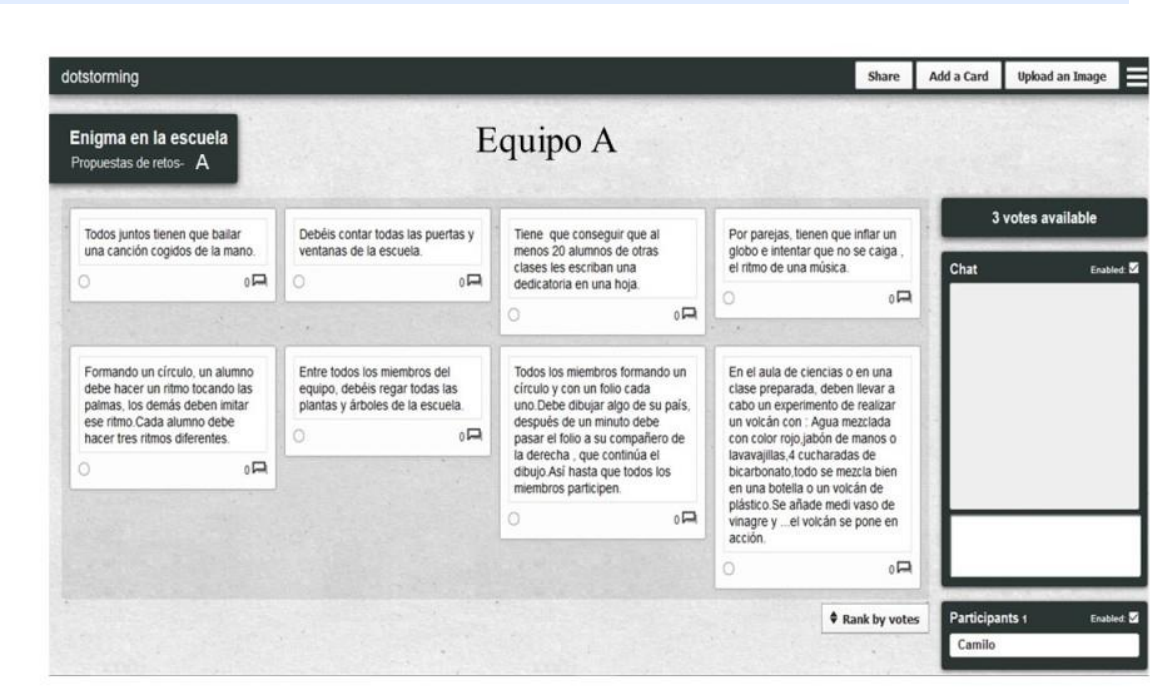

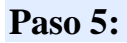

Os 6 retos con mellor puntuación de cada equipo , son convertidos a código QR polos profesores de cada país, polo que haberá retos diferentes para todos.

A distribución de retos será: (Se son 3 socios o equipo A reparte os seus 6 retos en 2 retos ó equipo B de país 1, 2 ó equipo B de país 2 e 2 ó equipo B do país 3).

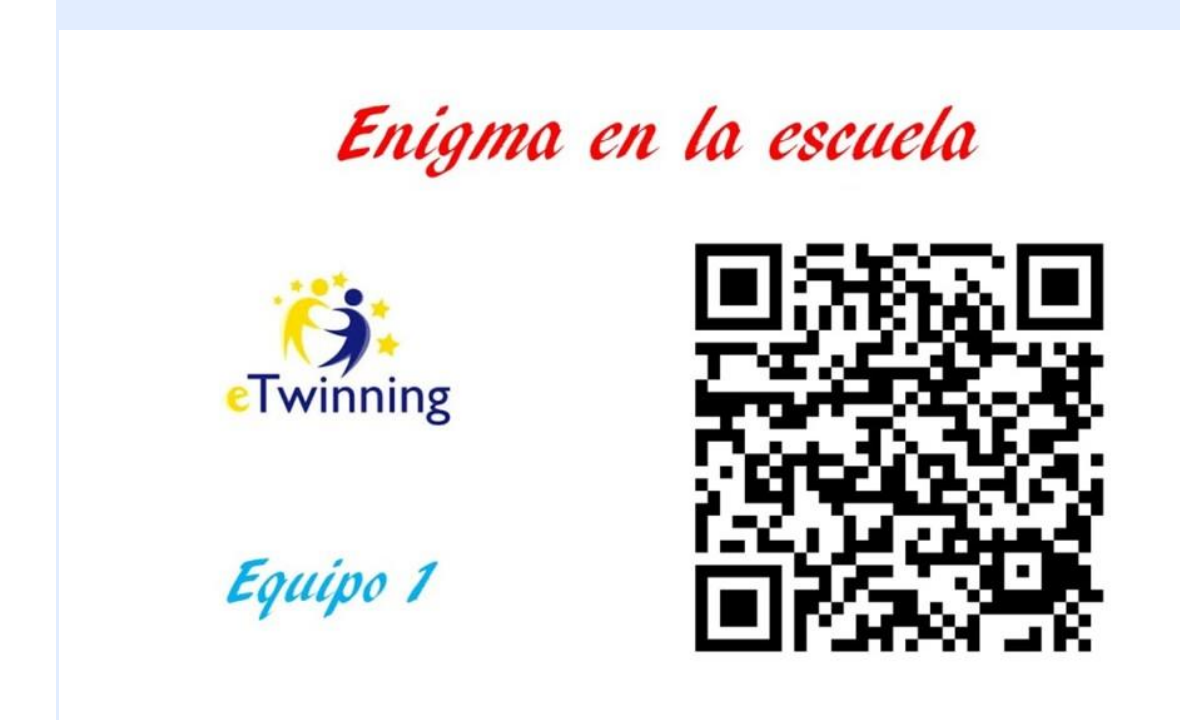

#### **Paso 6:**

Agora organízase unha vídeo conferencia (curta) na que, con calquera xogo, se reparten os retos a cada equipo , dáse o sinal do inicio do xogo dos retos e despídense.

A ferramenta de [videoconferencia](http://etwinning.es/la-herramienta-de-videoconferencia-en-los-proyectos-etwinning/?lang=es) nos proxectos eTwinning

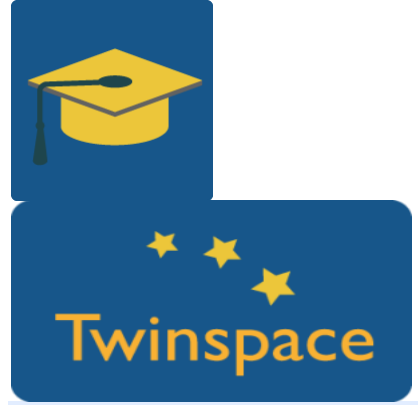

#### **Paso 7:**

Los miembros del grupo A de un país, colocan los retos en su centro (biblioteca, gimnasio, aula de inglés,aula de música, pasillo,comedor ,etc.) para los miembros del equipo B , los del B se los colocan al C, y los miembros del equipo C de un país, se los colocan a los miembros del grupo A de su propio país.

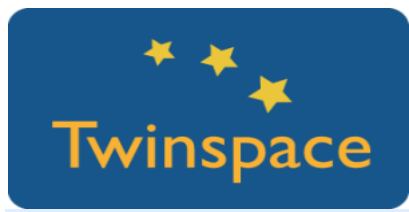

O desenvolvemento da actividade será:

Iníciase a actividade coa busca de códigos QR. É necesario que o equipo xerador dos retos do seu respectivo país, dea unha pista, por exemplo con mimo, a outro equipo sobre en qué parte do colexio pode estar a primeira QR: O equipo A , representa os dous lugares para o equipo B, etc. Cuando atopen os seus QR, vanos lendo e empézase coa realización dos mesmos.

Todos os alumnos acompañan á realización dos retos, documentándoos con vídeo/fotos para subilos ás páxinas de cada equipo, onde se recompila a actividade.

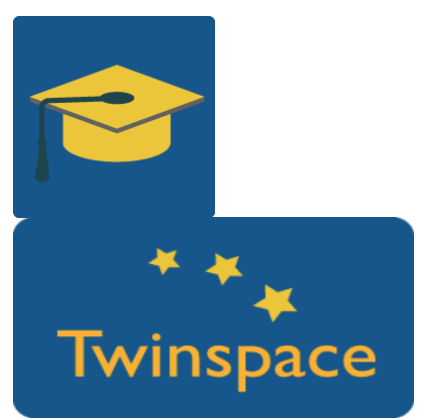

#### **Paso 8:**

Para cada reto superado el profesor les da al equipo una pieza de un puzzle que luego usarán en la siguiente actividad.

Cada país puede ver la superación de los retos en el Twinspace.

Insertar [ferramentas](https://es.slideshare.net/SNA_etwinning/cmo-insertar-herramientas-en-las-pginas-del-twinspace) en Twinspace:

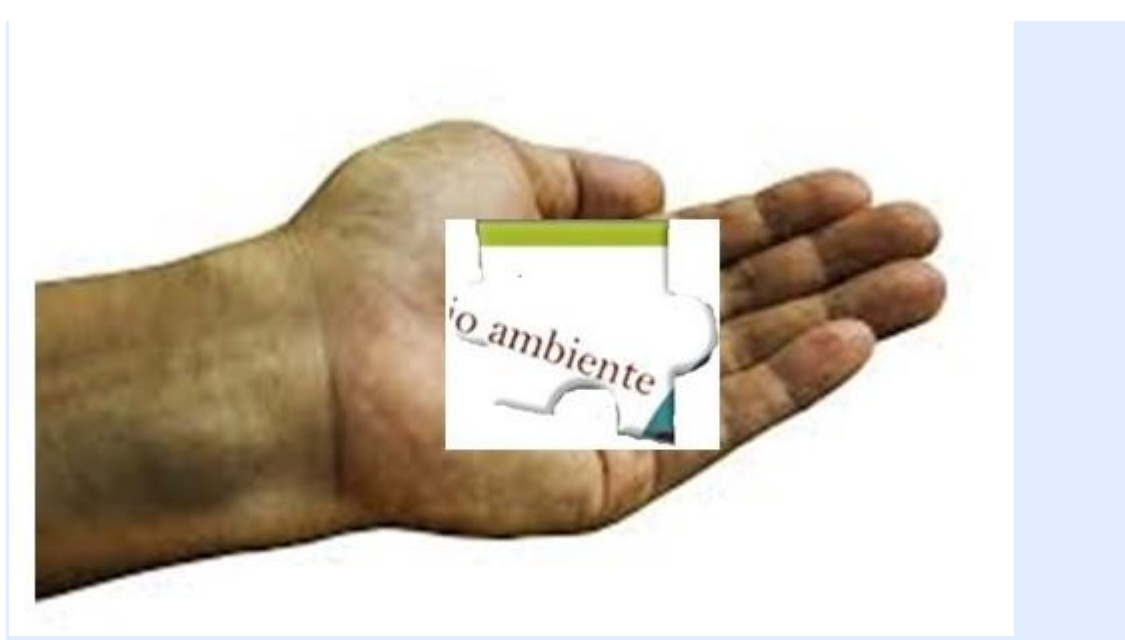

### **Paso 9:**

Chega o día da videoconferencia ,na cal os equipos se saúdan diante da cámara intentan "xuntar" as súas 6 pezas gañadas cos retos e descifrar a frase do puzzle. O mesmo fan os outros dous equipos. Entre todos poñen en orde as frases para que teñan sentido.

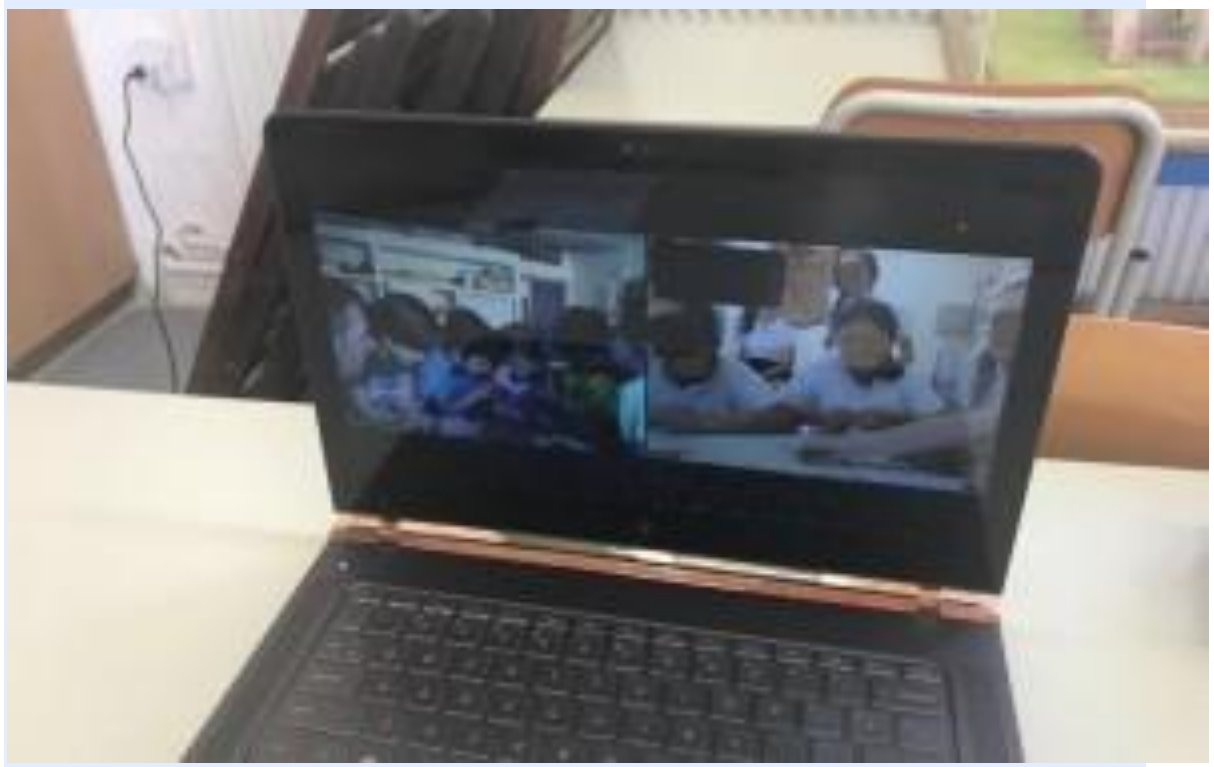

# **Paso 10:**

Créanse foros de discusión sobre a frase revelada do puzzle.

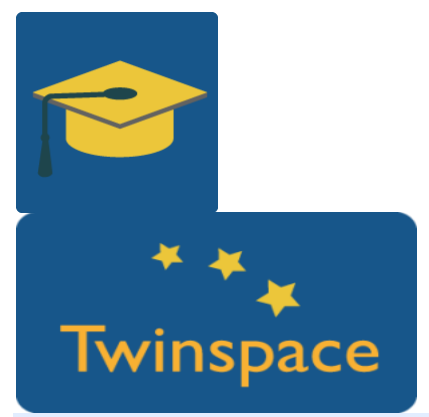

#### **Paso 11:**

Finalmente, créase unha videoconferencia específica, na que os alumnos van debatendo sobre as ideas expostas nos foros,podendo chegar a unha idea final ou unha acción en común.

[Gestión](http://etwinning.es/gestion-de-foros-en-el-twinspace/?lang=es) de Foros

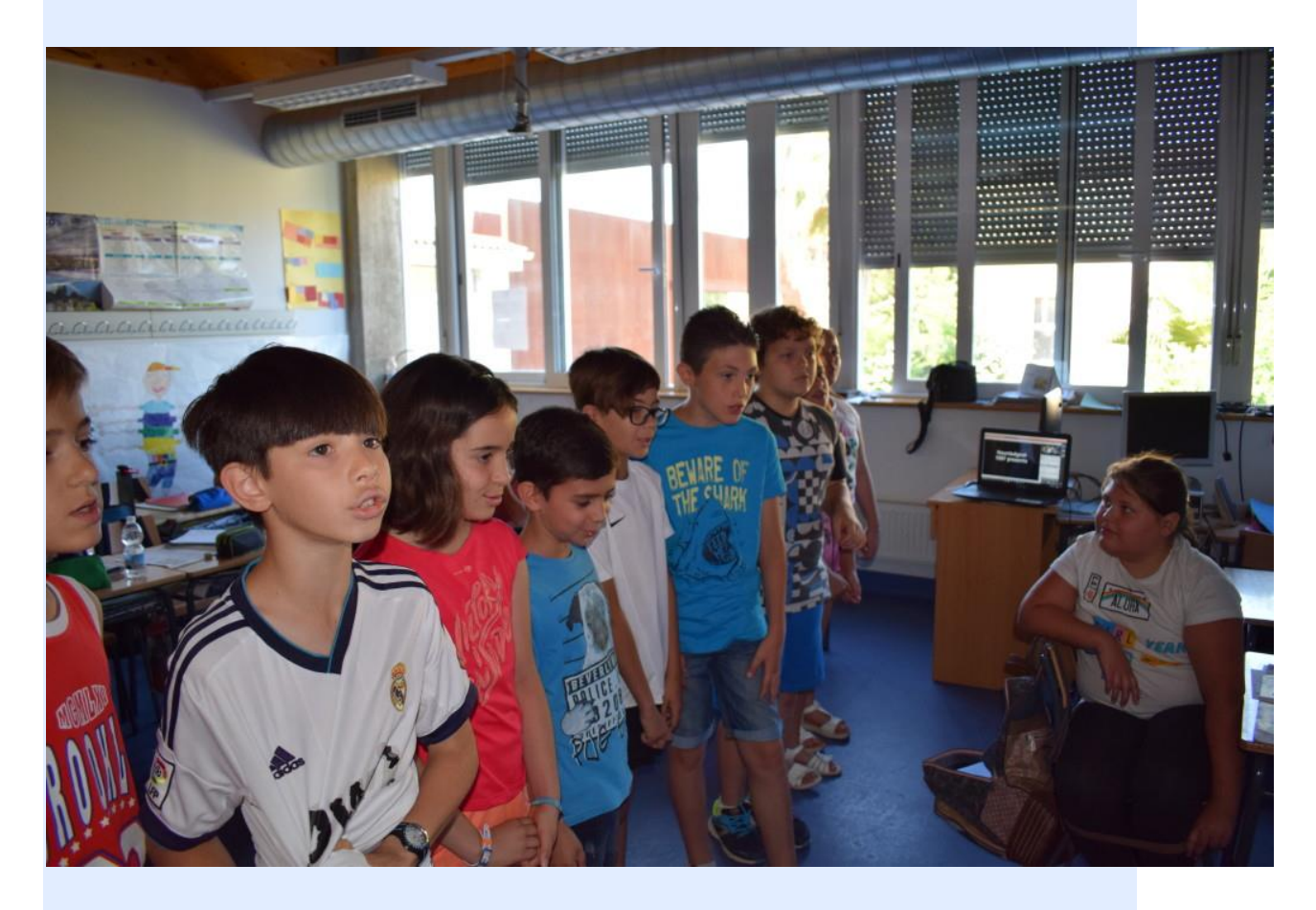

# **Fase 3: Recollida de datos e promoción.**

### **Paso 13:**

Ademais de gravar a videoconferencia, con Adobe Connect, a ferramenta de video conferencia de eTwinning Live, sóbense as gravacións, fotografías e datos dos retos superados ós Materiais do Twinspace para crear páxinas con isto. Moi interesante que socios e alumnos comenten o desenvolvemento da actividade no Diario de proxecto.

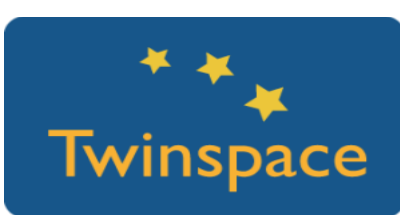

# **PRODUTO(S)/RESULTADO(S) ESPERADO(S)**

Traballo en muros colaborativos dos alumnos, coñecemento e utilización de códigos QR, vídeos das videoconferencias, gravación desde Adobe, fotografías do desenvolvemento do xogo , fotografías ou material de ter superado cada reto.

### **FERRAMENTAS DO TWINSPACE/FERRAMENTAS 2.0 EXTERNAS**

- o Dotstorming :Ferramenta colaborativa online para poñer texto e con posibilidade de chat e votación[.https://dotstorming.com/](https://dotstorming.com/)
- o QR código: Web para xerar e convertir texto en códigos QR[:http://es.qr-code](http://es.qr-code-generator.com/?PID=1210&kw=%2Bqr&gclid=Cj0KEQjwnPLKBRC-j7nt1b7OlZwBEiQAv8lMLOb8sv82jWqw_AgQe9uclMrb-xSIIZ6DhAWTqj3UkG8aApiR8P8HAQ)[generator.com](http://es.qr-code-generator.com/?PID=1210&kw=%2Bqr&gclid=Cj0KEQjwnPLKBRC-j7nt1b7OlZwBEiQAv8lMLOb8sv82jWqw_AgQe9uclMrb-xSIIZ6DhAWTqj3UkG8aApiR8P8HAQ)
- o Crear puzzles online : Web para crear puzzles a partir dunha foto ou imaxe [http://www.jigsawplanet.com](http://www.jigsawplanet.com/)
- o Fotos libres de dereitos e descarga gratuíta: Inclusión, [http://es.freeimages.com;](http://es.freeimages.com/) mano pixabay.com
- o Videoconferencia desde eTwinning live o TwinSpace.
- o Foros e Chat do TwinSpace.